Before this change, you could edit **FTL** data and check duty **followed by rest of ...** - which was the rest between the edited duty and the followed one.

| HOT - Mark Hotel                                              |                              |     |       |       |     |     |       |  |  |
|---------------------------------------------------------------|------------------------------|-----|-------|-------|-----|-----|-------|--|--|
| 07-10 (Wed): Duty of 12:00 followed by rest of 08:00          |                              |     |       |       |     |     |       |  |  |
| FDP                                                           | <b>11:30</b> / 12:30         | 122 | 07-10 | 10:00 | LTN | SXF | 13:50 |  |  |
| Duty                                                          | 12:00                        | 123 | 07-10 | 17:00 | SXF | LTN | 19:30 |  |  |
|                                                               | 08:00 - 20:00                |     |       |       |     |     |       |  |  |
| Next EOBT                                                     | 09:00                        |     |       |       |     |     |       |  |  |
| 08-10 (Thu): Present duty of 08:30 followed by rest of 575:30 |                              |     |       |       |     |     |       |  |  |
| FDP                                                           | <b>08:00</b> / <b>11</b> :30 | 124 | 08-10 | 06:00 | LTN | WAW | 08:00 |  |  |
| Duty                                                          | 08:30                        | 125 | 08-10 | 10:00 | WAW | LTN | 12:00 |  |  |
|                                                               | 04:00 - 12:30                |     |       |       |     |     |       |  |  |
| Next EOBT                                                     | 01:30                        |     |       |       |     |     |       |  |  |

The problem was cases when the rest was **too short** between 2 trips, in the Flights List both trips were highlighted in red. On the example below, when you clicked alerted crew code on 08-10 there was no details - they were displayed on the flight on 07-10 (see screenshot above), which sometimes might have been confusing.

| Wed | 07-10 | 10:00 | LTN | SXF  | 13:50 | M-NOEL | HOT* | PAP |
|-----|-------|-------|-----|------|-------|--------|------|-----|
| Wed | 07-10 | 17:00 | SXF | LTN  | 19:30 | M-NOEL | нот* | PAP |
|     |       |       |     |      |       |        |      |     |
| Thu | 08-10 | 06:00 | LTN | WAW* | 08:00 | M-NOEL | нот* | PAP |

After the update Leon will show show duty **preceded by rest of ...** - the rest between the edited duty and the previous one.

Also, in cases where the rest was too short between 2 trips, Leon will highlight crew only on the trip **affected** by too short preceded rest.

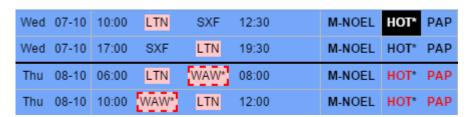

| HOT - Mark Hotel                                             |               |     |       |       |     |     |       |  |  |
|--------------------------------------------------------------|---------------|-----|-------|-------|-----|-----|-------|--|--|
| 07-10 (Wed): Duty of 11:00 preceded by rest of 189:55        |               |     |       |       |     |     |       |  |  |
| FDP                                                          | 10:30 / 12:30 | 122 | 07-10 | 10:00 | LTN | SXF | 13:50 |  |  |
| Duty                                                         | 11:00         | 123 | 07-10 | 17:00 | SXF | LTN | 19:30 |  |  |
| Next EOBT                                                    | 09:00         |     |       |       |     |     |       |  |  |
| 08-10 (Thu): Present duty of 07:30 preceded by rest of 09:00 |               |     |       |       |     |     |       |  |  |
| FDP                                                          | 07:00 / 12:30 | 124 | 08-10 | 06:00 | LTN | WAW | 08:00 |  |  |
| Duty                                                         | 07:30         | 125 | 08-10 | 10:00 | WAW | LTN | 12:00 |  |  |
| Next EOBT                                                    | 01:30         |     |       |       |     |     |       |  |  |

Last update: 2016/08/30 updates:an-important-change-in-rest-appearance-in-ftl-tab-section-edit-flight https://wiki.leonsoftware.com/updates/an-important-change-in-rest-appearance-in-ftl-tab-section-edit-flight https://wiki.leonsoftware.com/updates/an-important-change-in-rest-appearance-in-ftl-tab-section-edit-flight https://wiki.leonsoftware.com/updates/an-important-change-in-rest-appearance-in-ftl-tab-section-edit-flight https://wiki.leonsoftware.com/updates/an-important-change-in-rest-appearance-in-ftl-tab-section-edit-flight https://wiki.leonsoftware.com/updates/an-important-change-in-rest-appearance-in-ftl-tab-section-edit-flight https://wiki.leonsoftware.com/updates/an-important-change-in-rest-appearance-in-ftl-tab-section-edit-flight https://wiki.leonsoftware.com/updates/an-important-change-in-rest-appearance-in-ftl-tab-section-edit-flight https://wiki.leonsoftware.com/updates/an-important-change-in-rest-appearance-in-ftl-tab-section-edit-flight https://wiki.leonsoftware.com/updates/an-important-change-in-rest-appearance-in-ftl-tab-section-edit-flight https://wiki.leonsoftware.com/updates/an-important-change-in-rest-appearance-in-ftl-tab-section-edit-flight https://wiki.leonsoftware.com/updates/an-important-change-in-rest-appearance-in-ftl-tab-section-edit-flight https://wiki.leonsoftware.com/updates/an-important-change-in-rest-appearance-in-ftl-tab-section-edit-flight https://wiki.leonsoftware.com/updates/an-important-change-in-rest-appearance-in-ftl-tab-section-edit-flight https://wiki.leonsoftware.com/updates/an-important-change-in-rest-appearance-in-ftl-tab-section-edit-flight https://wiki.leonsoftware.com/updates/an-important-change-in-rest-appearance-in-ftl-tab-section-edit-flight https://wiki.leonsoftware.com/updates/an-important-change-in-rest-appearance-in-ftl-tab-section-edit-flight https://wiki.leonsoftware.com/updates/an-important-change-in-rest-appearance-in-ftl-tab-section-edit-flight https://wiki.leonsoftware.com/updates/an-important-change-in-rest-appearance-in-ftl-tab-section-edit-flight

https://wiki.leonsoftware.com/ - Leonsoftware Wiki

Permanent link: https://wiki.leonsoftware.com/updates/an-important-change-in-rest-appearance-in-ftl-tab-section-edit-flight

Last update: 2016/08/30 13:06

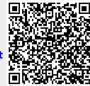